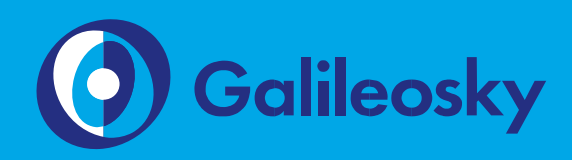

# Connection of Galileosky Base Block Lite

User Manual

www.galileosky.com

### **Contents**

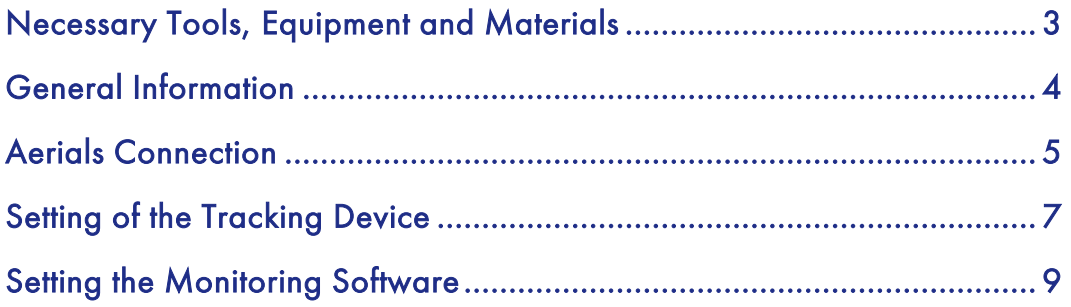

# Necessary Tools, Equipment and Materials

To connect the tracking device, you should have:

- 1. Electrical tools.
- 2. A set of connecting wire.
- 3. Galileosky Base Block Lite tracking device (hereinafter tracking device)
- 4. A computer with Windows-based operating system and an installed configuration program for Galileosky tracking devices– «Configurator». It is recommended to install the last version from the site https://galileosky.com/podderzhka/programmyi.html

### General Information

Galileosky tracking devices determine mobile object location, recording the time and route as points with geographical coordinates and send the data to the server to be further processed and sent to the traffic controller panel.

In addition, a number of other vehicle parameters are recorded: the state of analog and discrete inputs of the tracking device and the state of digital interfaces.

The tracking devices can be used in any vehicle.

Technical and functional opportunities of the tracking device allow to carry out:

- real-time monitoring of vehicle location;
- monitoring of vehicle parameters via discrete-analog inputs or RS485 digital interfaces or CAN-bus;
- recording of monitoring data to internal nonvolatile flash-memory, in case of no GSM communication;
- detailed turning drawing without extra points on a straight part of the road;
- remote configuring via SMS or GPRS;
- remote software updating of the tracking device via GPRS;
- securing mobile or stationary objects.

### Aerials Connection

Tracking device's package includes GSM-aerial and GLONASS/GPS-aerial. Aerials produced by different manufacturers may differ in appearance (Pic.1).

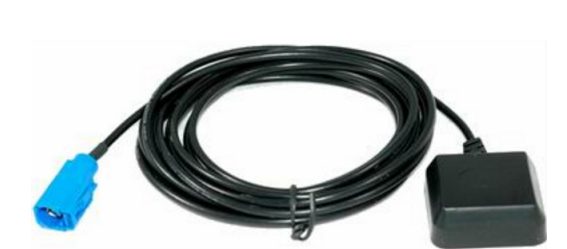

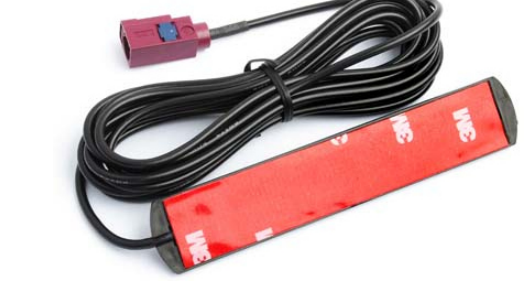

Pic. 1

Aerials for Galileosky Base Block Lite

GSM-aerial, GLONASS/GPS-aerials are connected up to locking in corresponding connectors, as shown in Picture 2.

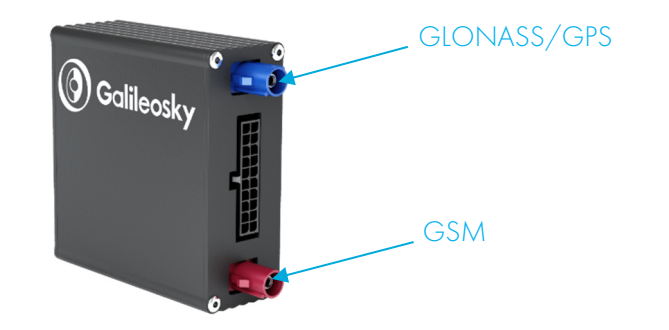

Pic. 2

Aerials connection

The order of mounting aerials in a vehicle and connecting them to the tracking device is the following:

- place GSM-aerial close to a windscreen or on the roof of a vehicle as shown in Picture 3;
- place GLONASS/GPS-aerial close to a windscreen or on the roof of a vehicle as shown in Picture 3;
- pull wires of GSM-aerial, GLONASS/GPS aerial to a place of tracking device's location and connect them to the corresponding connectors, as shown in Picture 2.

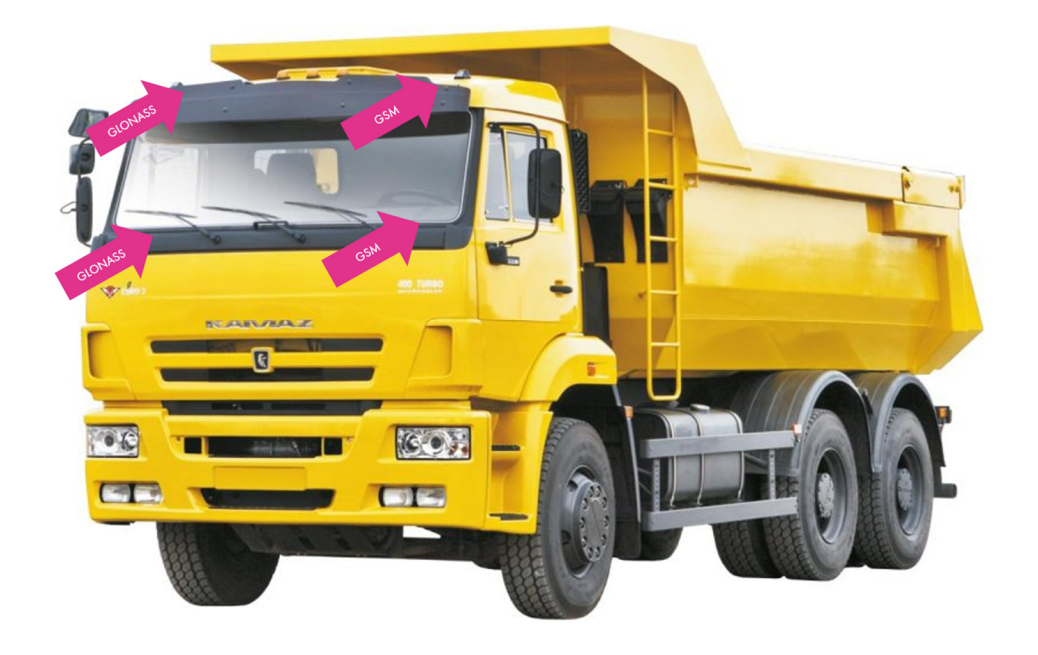

Pic. 3 Options of aerials

location

## Setting of the Tracking Device

Before using Galileosky Base Block Lite you should carry out its setting in service program "Configurator" (hereinafter-Configurator). Perform the following actions:

1. apply operating voltage to the tracking device, connect it to a computer via USB-cable;

ATTENTION! The tracking device cannot be charged via USB. It should be connected to external power supply.

2. run "Configurator" and make sure that the tracking device is detected by Configurator;

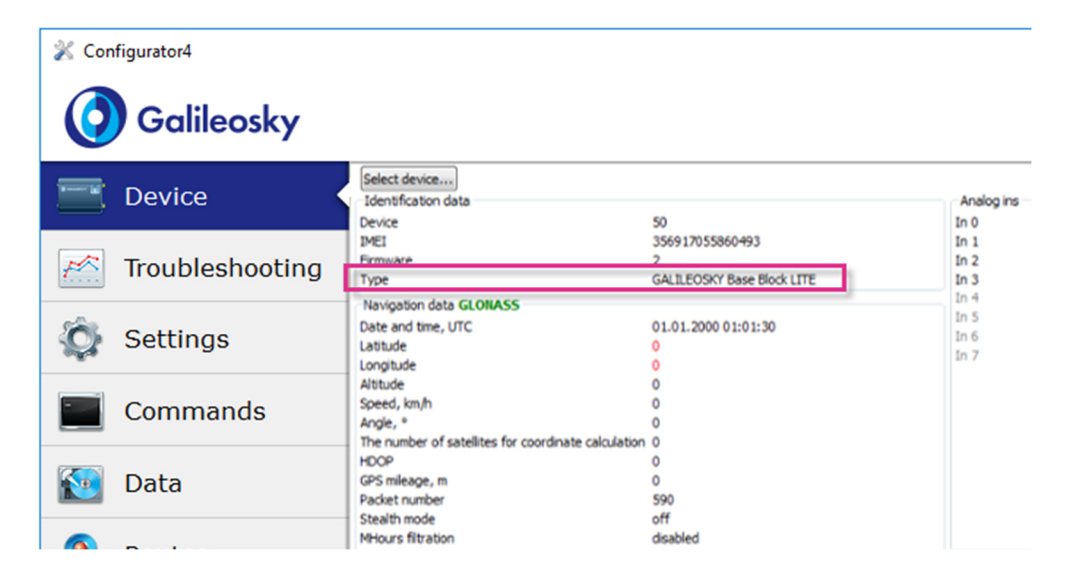

- 3. go to tab "Settings" -> "Data transmission" (Pic. 5)
- set access point of selected service provider, if the fields are not filled, the tracking device will automatically select a provider from the list in tracking device's archive and will apply corresponding settings;
- set data server and port, which it operates through;
- select data transmission protocol, it is recommended to use Galileosky protocol, as it allows to transmit more data;
- click "Apply" button.

Pic. 4

"Device" tab

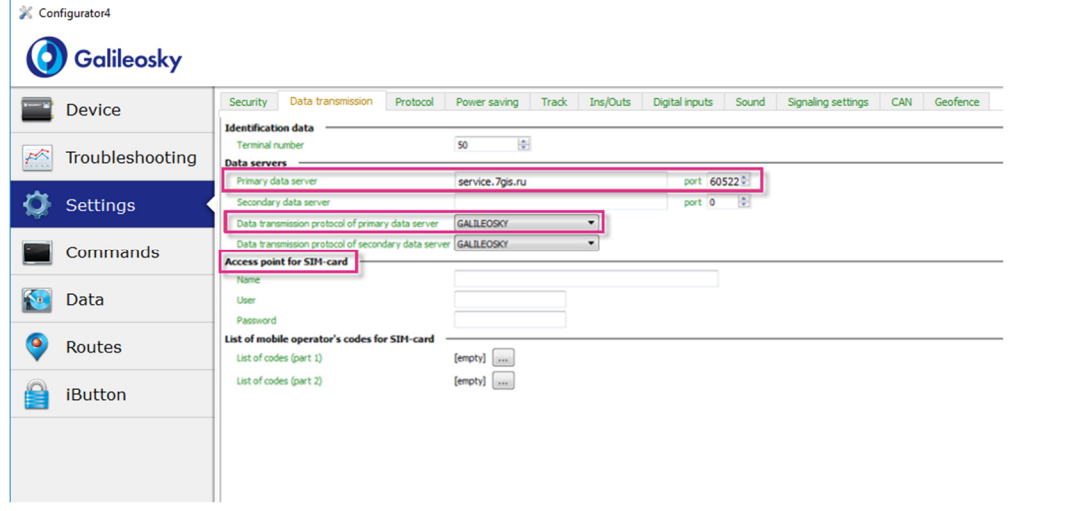

- 4. go to tab "Settings" -> "Protocol" (Pic. 6)
- select tags for the head packet (it is recommended not to tick optional tags, as head packet provides setting of communication between the tracking device and the monitoring server);
- select necessary tags for the head packet;
- click "Apply" button;
- go to tab "Device" and reset the tracking device by clicking "Reset device" button.

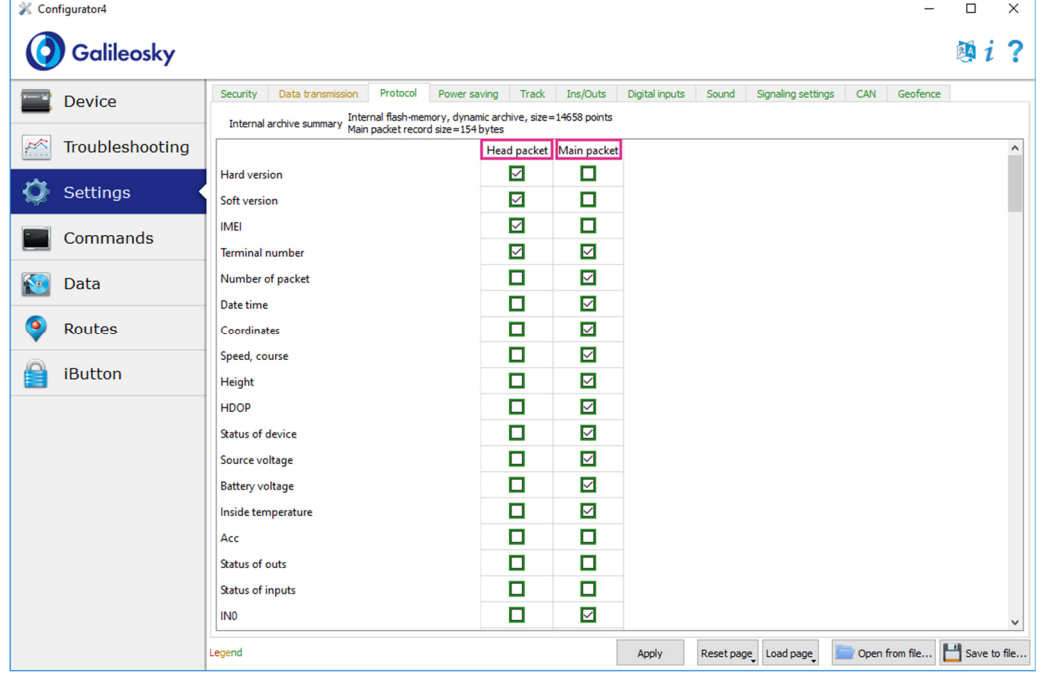

Pic. 6

"Protocol" tab

"Data transmission" tab

## Setting the Monitoring Software

To receive data from Galileosky tracking devices, monitoring server software should be developed in accordance with Galileosky protocol. You can see it from our site www.galileosky.com (Support – User Guides – Galileosky protocol description).

Create a monitoring object and set it in accordance with recommendations of your monitoring software. If it is needed, edit settings of track parameters on tab "Settings" -> "Track" (Pic.7) in accordance with the manual "Setting of track by means of the tracking device" https://galileosky.com/podderzhka/programmyi.html

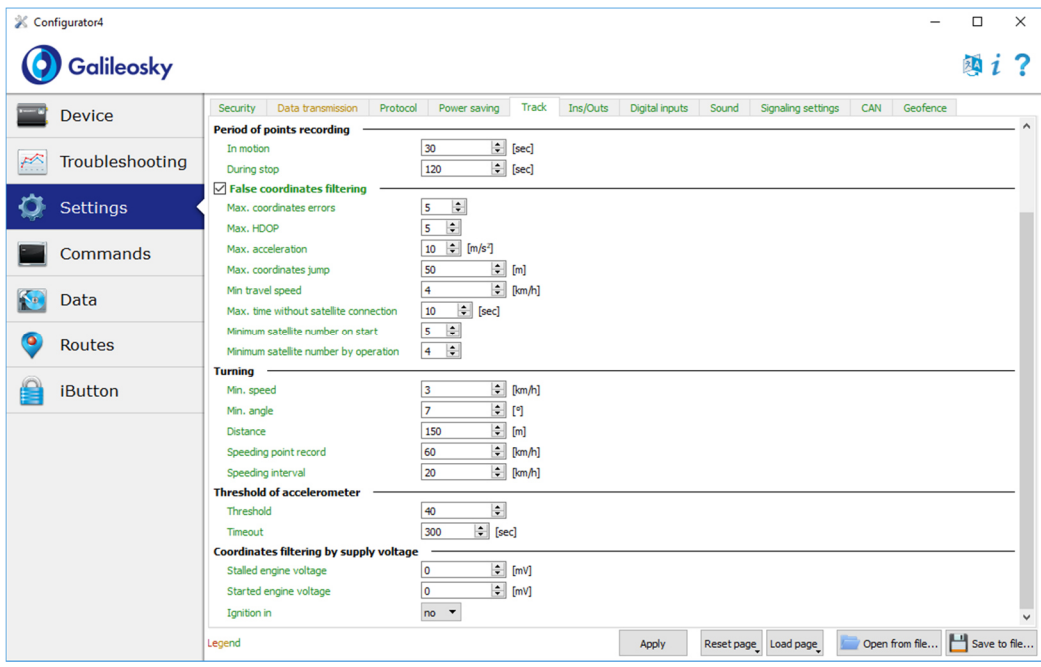

#### Setting of Galileosky Base Block Lite for data transmission to monitoring server is completed, the tracking device is ready for use.

RSA "Galileosky", LLC produces satellite monitoring equipment for GPS and GLONASS real time vehicles monitoring. The tracking devices determine the mobile object location recording the time and route as points with geographical coordinates and send the data to the server to be further processed and sent to the traffic controller panel.

In addition, a number of other vehicle parameters are recorded: the state of analog and discrete inputs of the tracking device and the state of digital interfaces.

The tracking devices can be used in any vehicle.

Pic. 7